九州大学OPAC検索の流れ

 $OPAC =$  OnlinePublic Access Catalog :

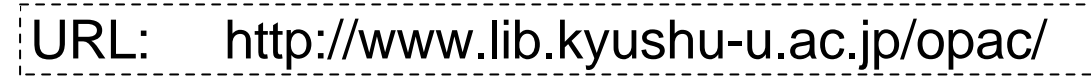

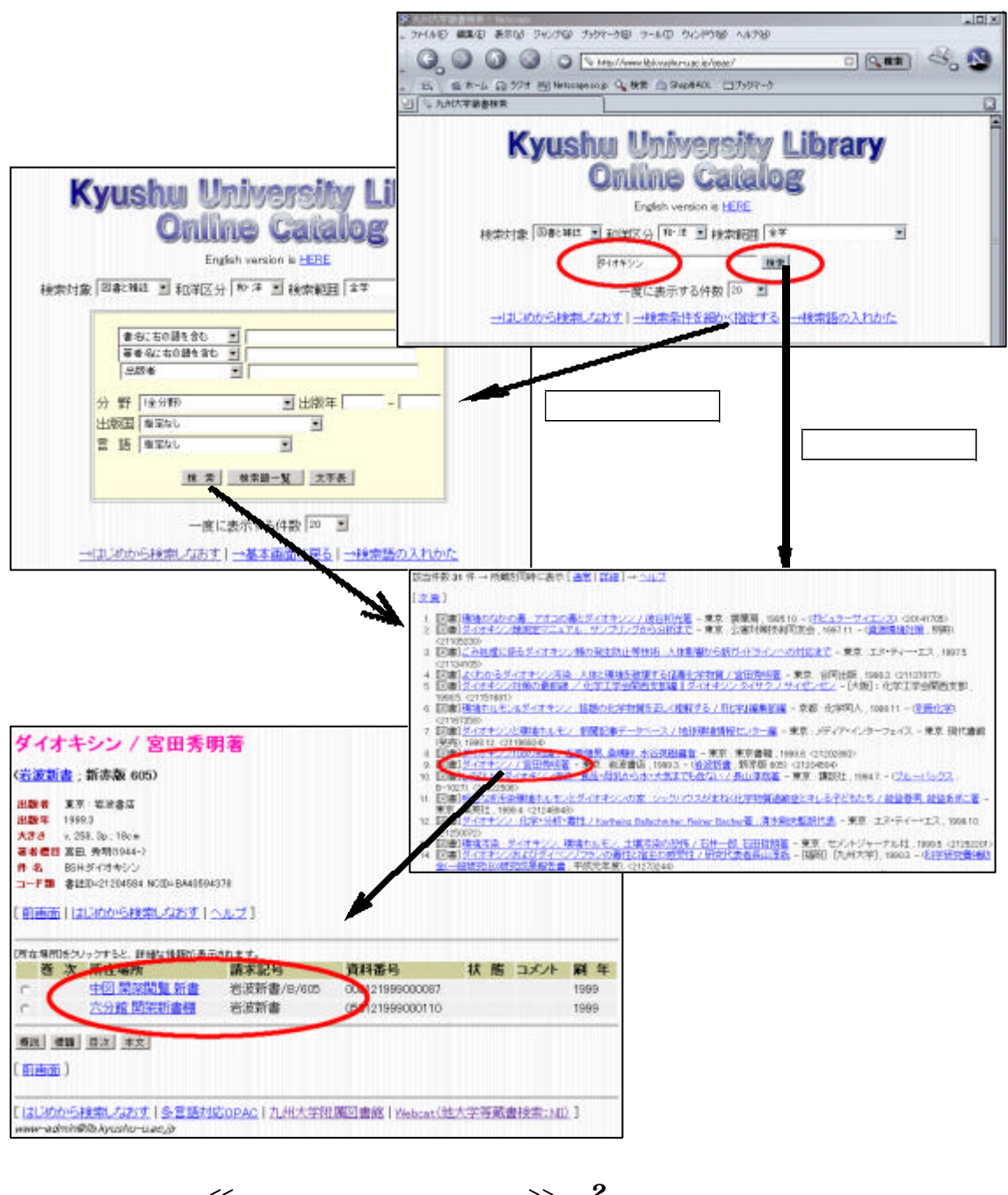

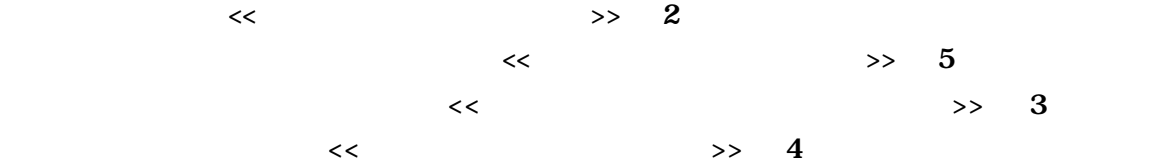

2004.04

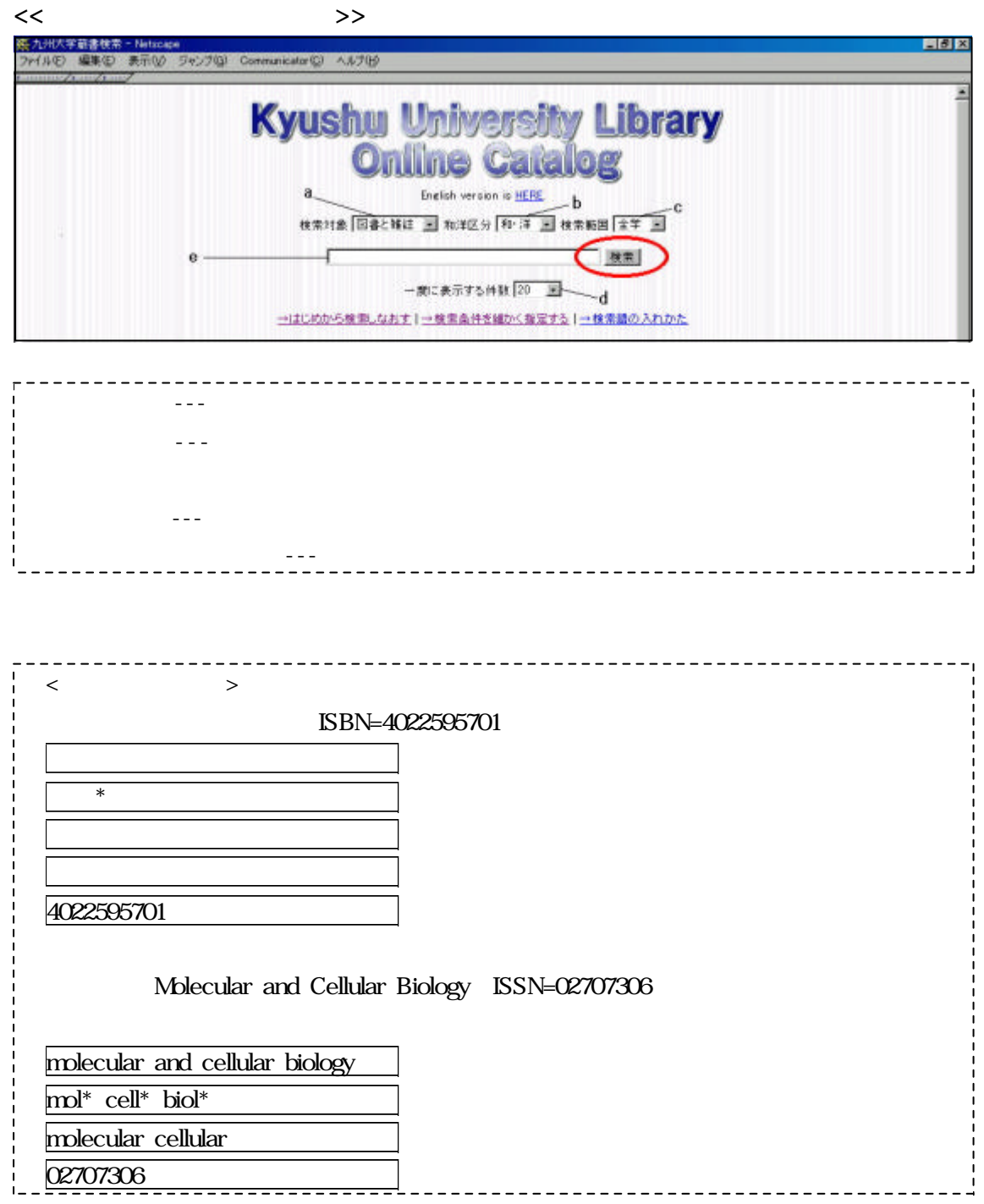

## $OPAC$

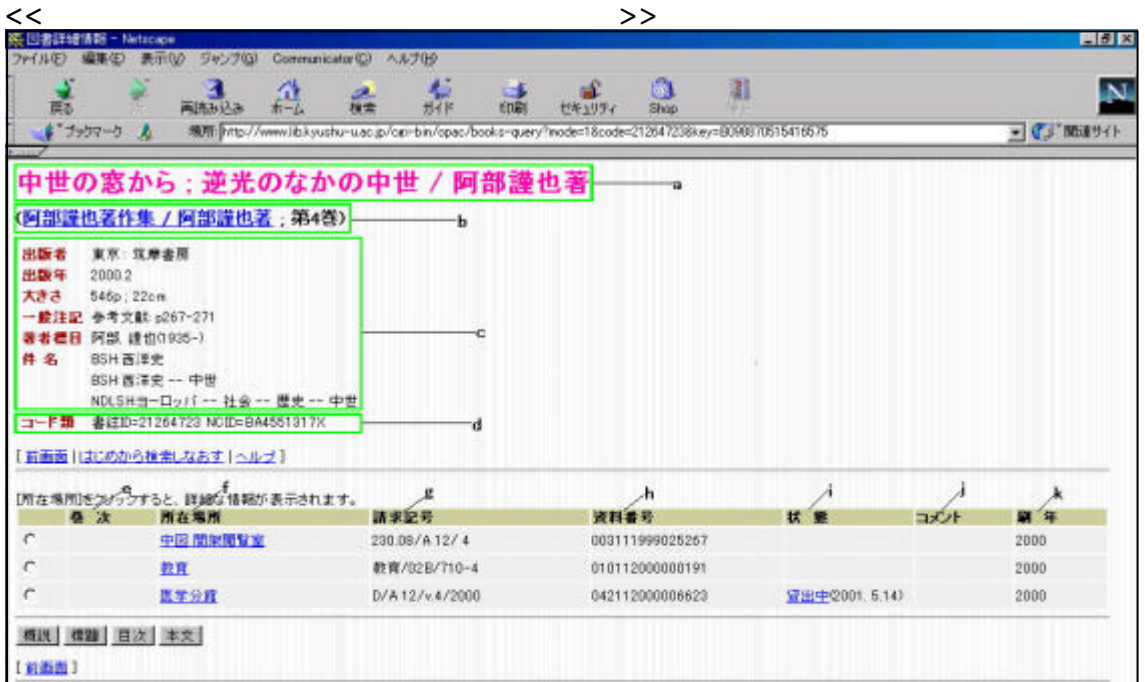

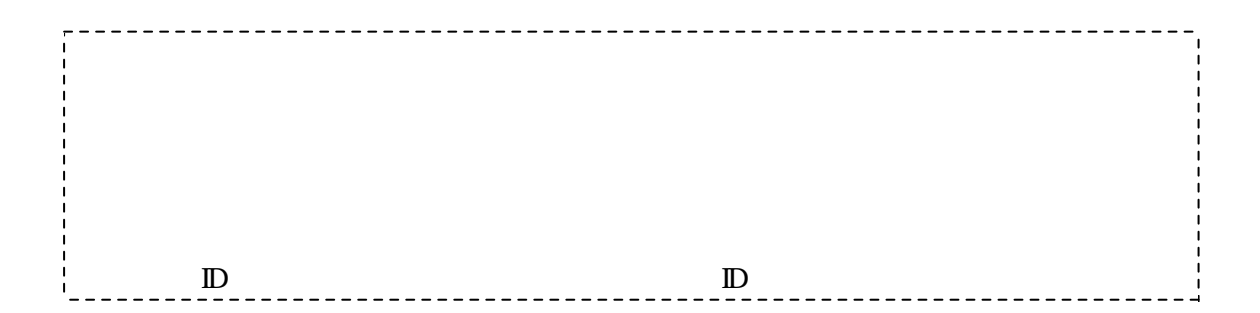

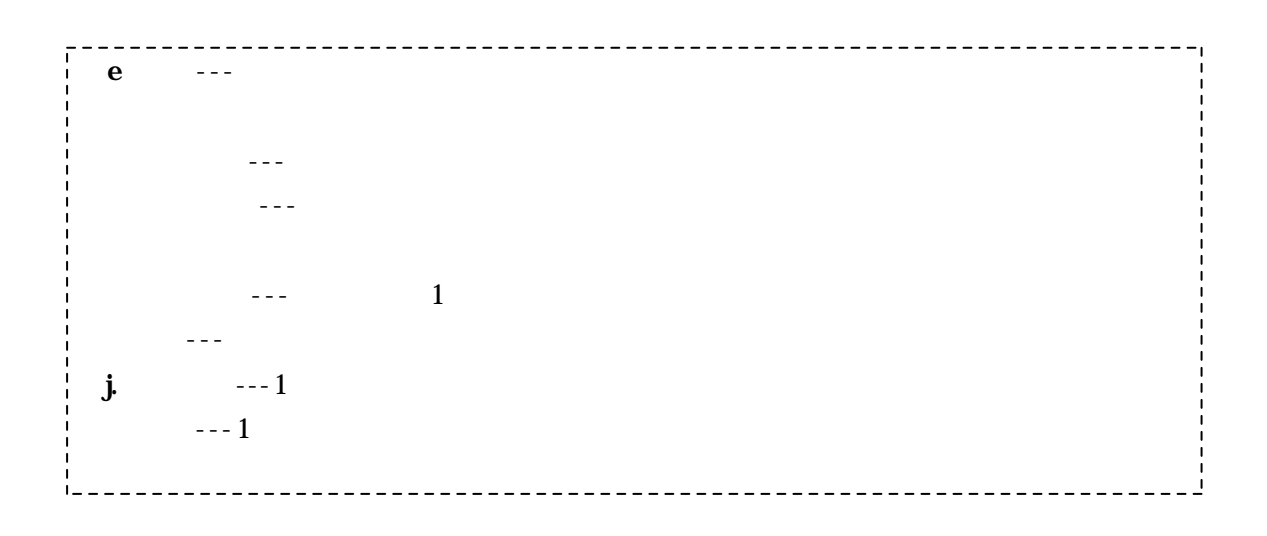

2004.04

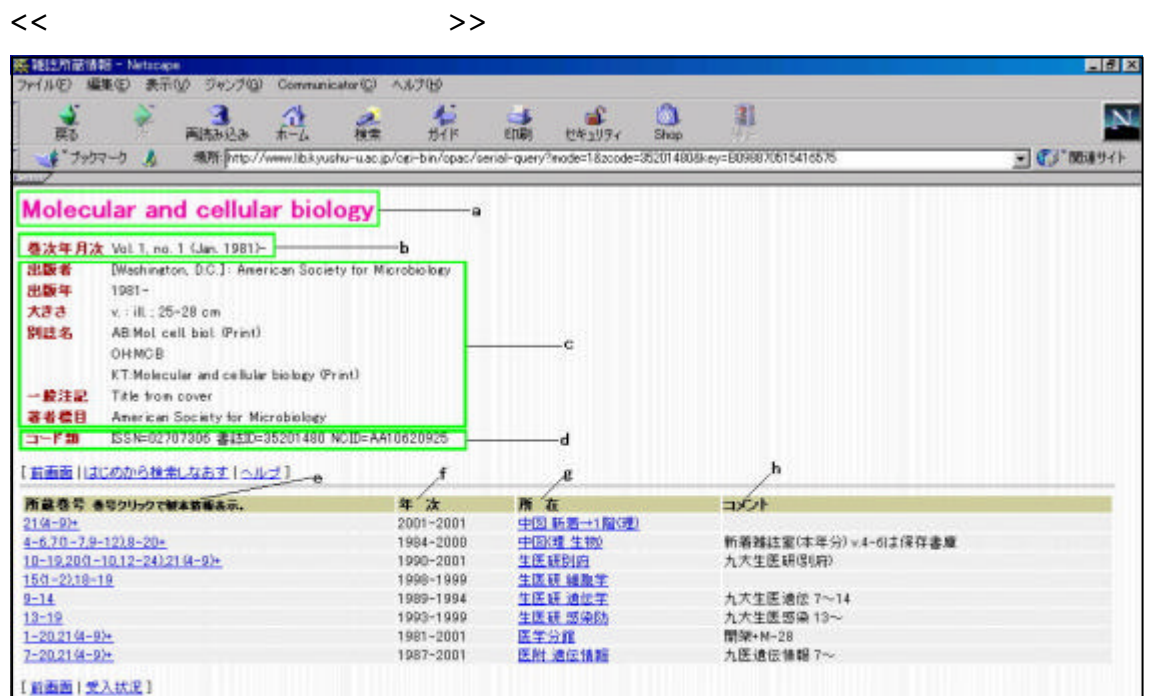

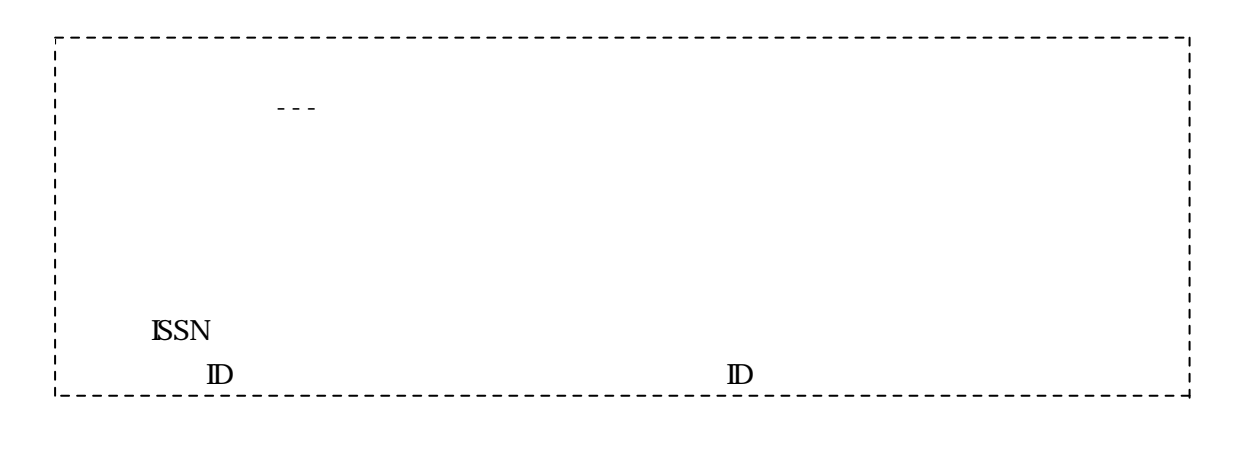

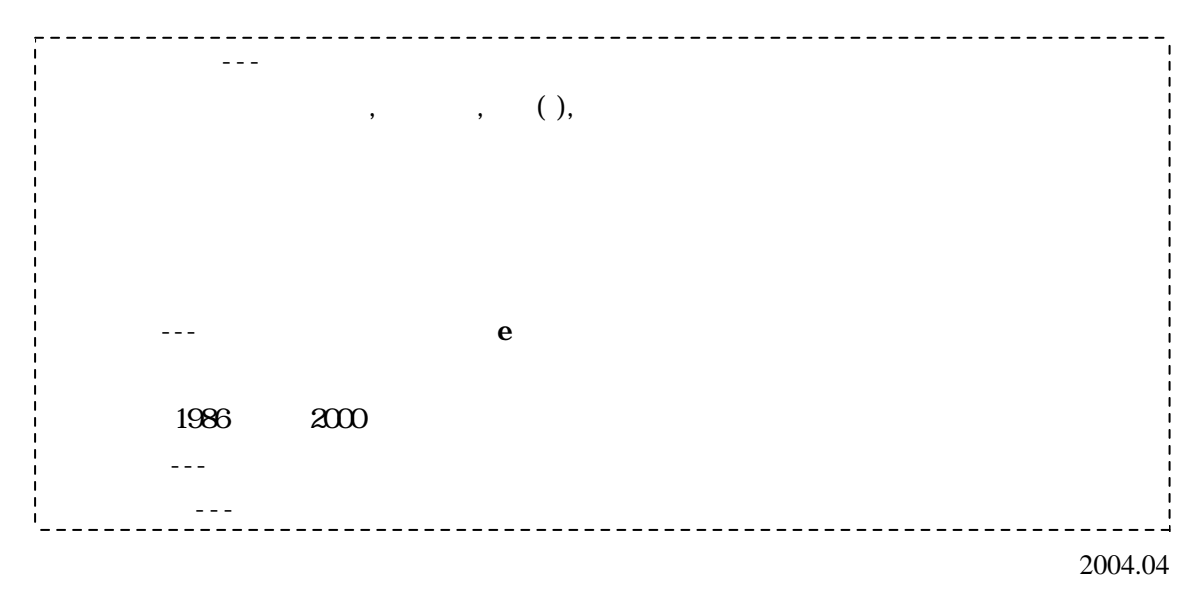

OPAC

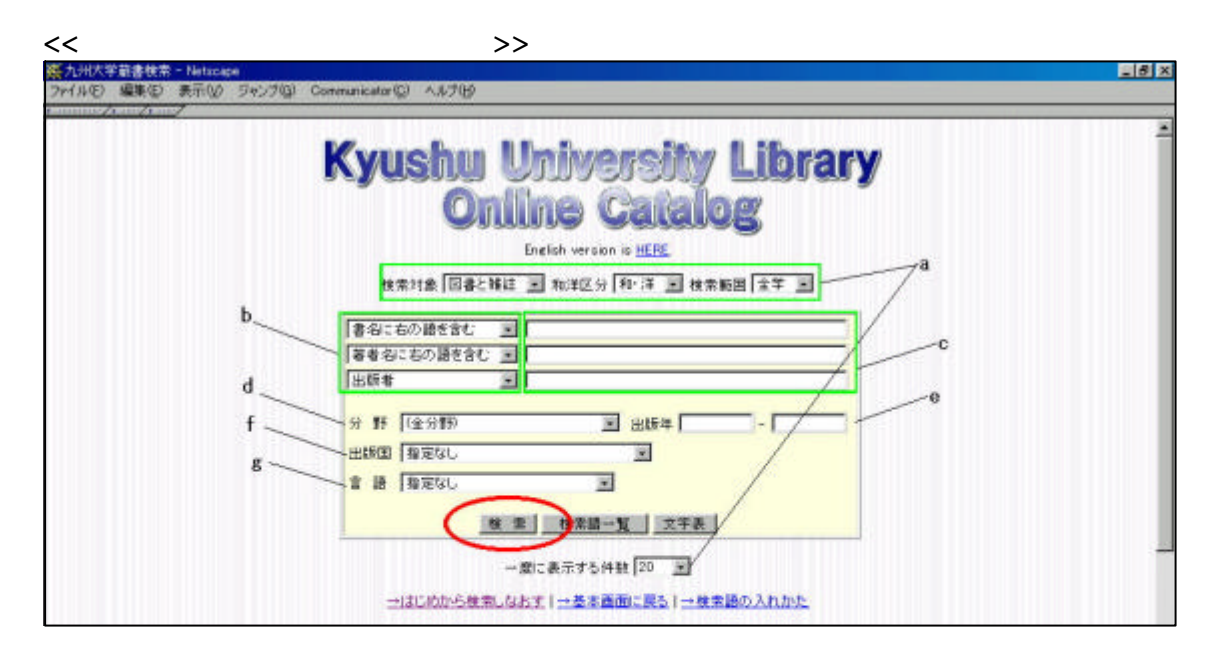

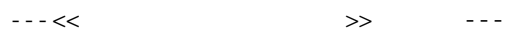

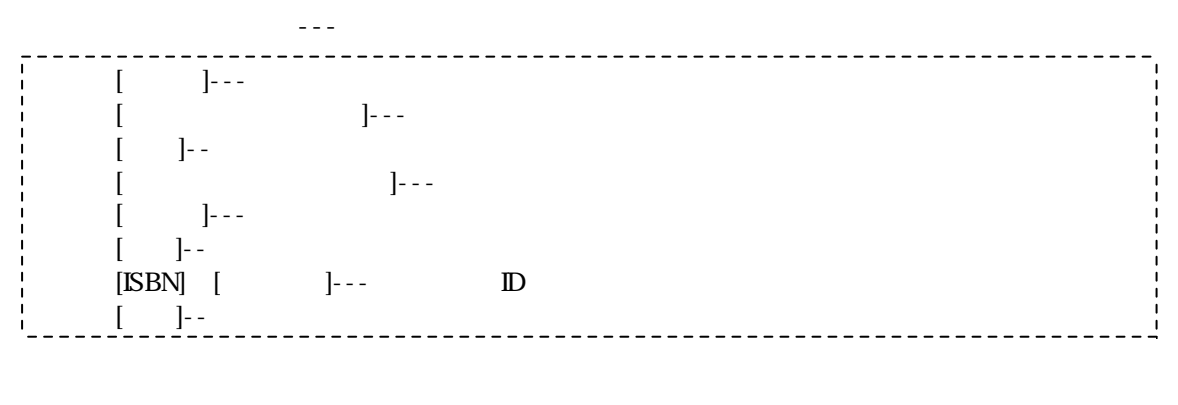

複数の検索語入力スペースに入力した場合、各入力スペース間の検索語は"論理積"と呼ば

◆検索語を入力する。 c ---<< 基本画面 からの検索>>を参照。---

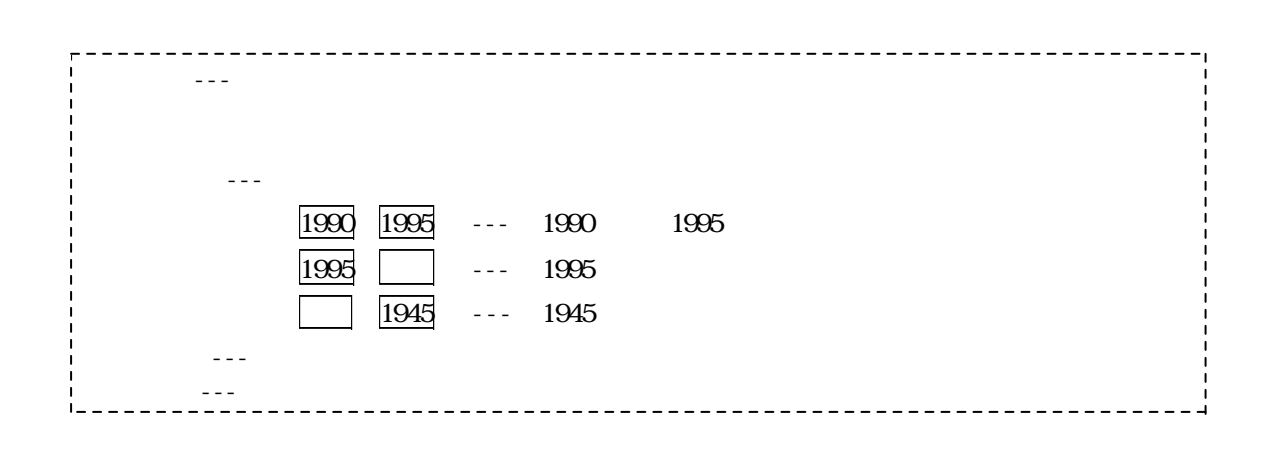

2004.04

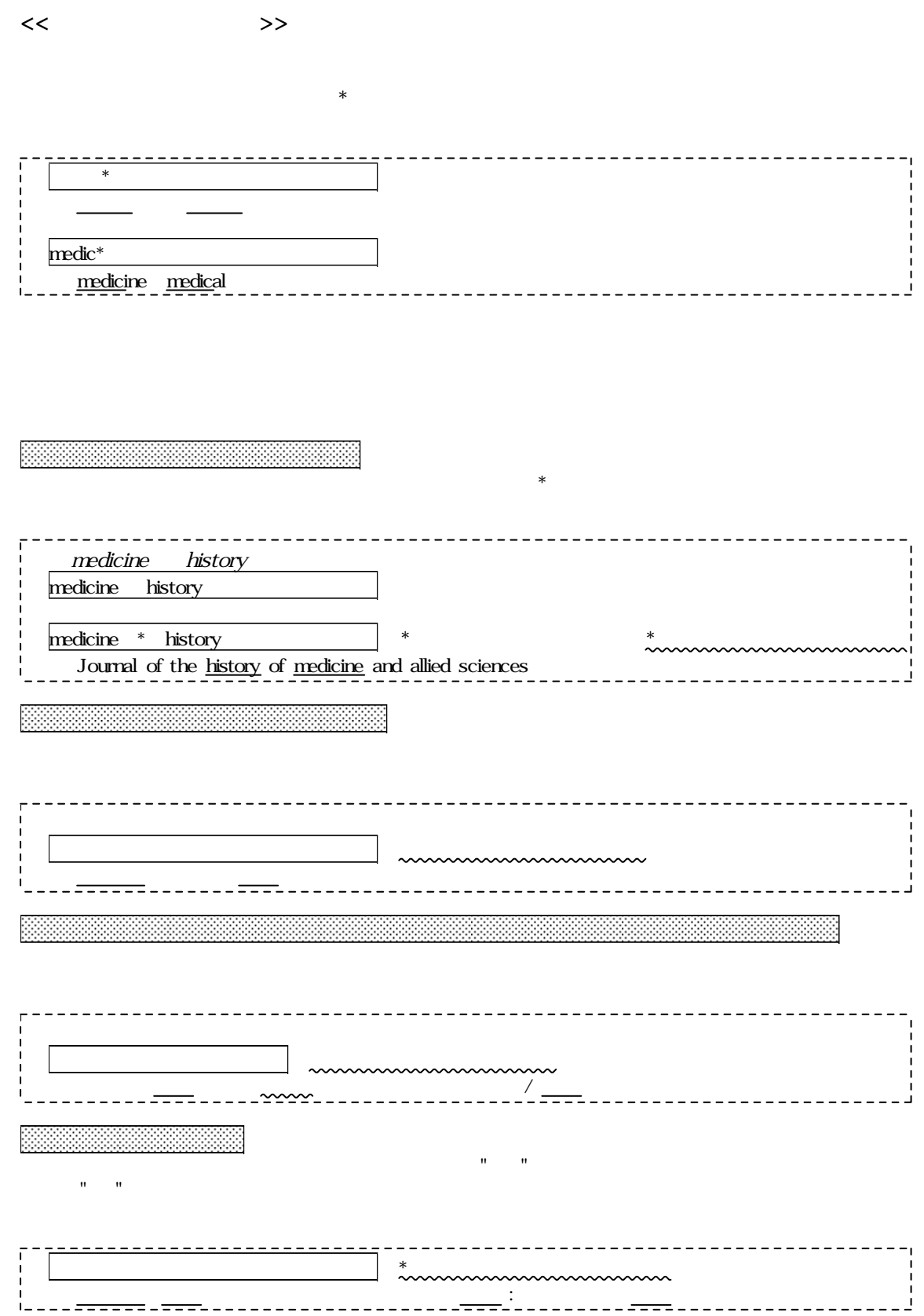

TEL: 092(642) 2336

E-mail: ref1@lib.kyushu-u.ac.jp